### **Federal Reporting Office Hours**

**Special Programs and Data** 

December 2021

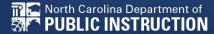

# WELCOME TO THE FEDERAL DATA Q&A

We are here to answer your questions!

Feel free to type in the chat or unmute and ask anything you like!

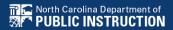

# Federal Reporting Preparation Tips

**Active Child Count: December** 

**Indicator 7** 

**Exit Count** 

**Indicator 11** 

**Indicator 12** 

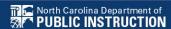

### **Active Child Count**

**December Child Count** 

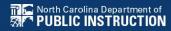

#### **December Child Count: Reminders**

- Opened December 1<sup>st</sup> and closes December 20<sup>th</sup>
- Expectation that EC Director certifies December Child Count on or before December 20<sup>th</sup>.
- If the EC Director does not certify the count, a signed and scanned verification form must be submitted to Khalilah O'Farrow-Boulware at khalilah.ofarrow@dpi.nc.gov.

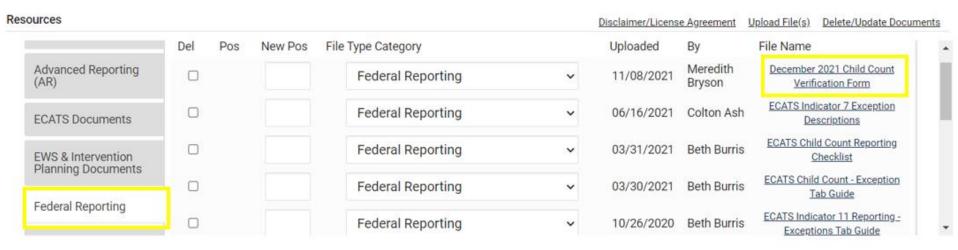

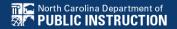

#### **December Child Count: Resources**

Go to ECATS Main Menu > Resources

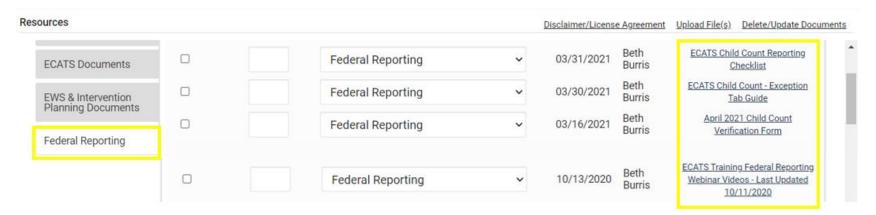

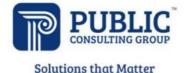

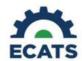

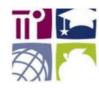

#### **ECATS Federal Reporting Webinar Videos**

| Link/Topic & Description                                                                                                    | Module            | Release Date     |
|----------------------------------------------------------------------------------------------------|-------------------|------------------|
| ECATS Webinar – Child Count Reporting  This webinar will review how to run the Child Count report to see who is included, how to retrieve and read the report, and how to resolve any exceptions. | Special Education | December 2, 2019 |

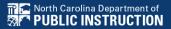

#### **December Child Count: Resources**

#### ECATS Main Menu > Resources

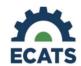

#### Student Record Review Checklist to Ensure Accuracy for Child Count

| ECATS Screens/Workspace                           | What to check                                                                                                    |
|---------------------------------------------------|----------------------------------------------------------------------------------------------------|
| Student History page                              | The student must have been enrolled in the district on or before the count period date (12/1 for December Count or 4/1 for April Count).  Look for Student Enrollment event and verify Event Date is correct.                                                                   |
| Student History page                              | Students with an Initial referral after 7/1/2019 must have Parental Consent for services response documented to be included.                                                                                                    |
| Student History page or<br>Finalized IEP document | The student must have a finalized IEP/PSSP/CSP event that is valid on the count period date (12/1 for December Count or 4/1 for April Count). Check Begin Date and End Date on Student History page. OR Check From and To dates on finalized IEP document for most current IEP. |

#### **ECATS Child Count Warnings and Exceptions Guide**

#### Key Points:

- · Warnings do not need to be addressed in order to certify the Child Count.
- · Errors must be corrected prior to certification.
- Students must have a current IEP on the child count date (12/1 or 4/1) in order to be included.
- Students with an Initial referral after 7/1/2019 must have Parental Consent for services response documented to be included.

| Warning<br>Type | Exception                               | Action                                                                                                    |
|-----------------|-----------------------------------------|----------------------------------------------------------------------------------------------------|
| Error           | Is Duplicated                           | Same student ID exists on another LEA's Child Count. Work with the other LEA where the student duplicated to determine which district needs to resolve this via exclusion in ECATS. Find LEA Data Manager here. Once the student is excluded both districts should click Update Report on the Student Level Report View Page to clear the error. |
| Warning         | Potential Duplicates                    | Student has similar demographic-level information as another student at a different, or within the same, LEA but has a different ID. Resolve via exclusion if student is actually a duplicate. No action required if student is not a duplicate.                                                                                                 |
| Error           | School Code is Blank                    | Student is missing a school code. Update this in PowerSchool. If School Code exists in PowerSchool, submit a ZenDesk ticket for it to be corrected in ECATS.                                                                                                    |
| Error           | Grade is Blank                          | Student is missing a grade code. Update this in PowerSchool. If grade exists in PowerSchool, submit a ZenDesk ticket for it to be corrected in ECATS.                                                                                                    |
| Error           | PK Grade Check                          | Student is greater than 5 years old and is being counted in Pre-K. Verify student grade, update in PowerSchool if it is incorrect.                                                                                                    |
| Error           | Developmental Delay Age Not Appropriate | Student that is 8 or older and has DD Eligibility. If no new eligibility exists on or before 12/1 (December) or 4/1 (April), exclude student from count.                                                                                                    |
| Warning         | Setting Age Not Appropriate             | Students' age is not appropriate for the setting on the count period date, this is a warning and can be ignored.                                                                                                    |

### **Child Count Report**

Child Count report available to review data

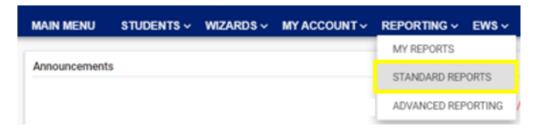

|                      | Sc                                            | cheduled Reports                                       |
|----------------------|-----------------------------------------------|--------------------------------------------------------|
| Early Warning System | Accommodations Report School/Grade/Class/Test | Exit Count                                             |
| FANA 0               | Caseloads as of a Point in Time               | IEP Services Report with Location (xls)                |
| FAM-S                | Caseloads Report Admin (xls)                  | IEP Services Report with Location/Transportation (xls) |
| General              | Child Count                                   | IEP Services Report with Minutes (xls)                 |
|                      | Compliance by Case Manager (xls)              | Indicator 11                                           |
| Progress Monitoring  | Compliance by School (xls)                    | Indicator 7                                            |
| One in Laurina       | Compliance by Students (xls)                  | Missing Progress Report (xls)                          |
| Service Logging      | Compliance Summary (PDF)                      | Overdue Eligibility/IEP Report (xls)                   |
| Special Education    | Contacts Report (PDF)                         | Progress Report Status (PDF)                           |
|                      | ESY By School By Case Manager (xls)           | Projected/Missed Eligibility Meetings (xls)            |
|                      | ESY by Service (xls)                          | Projected/Missed IEP Meetings (xls)                    |

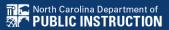

### **Child Count Report**

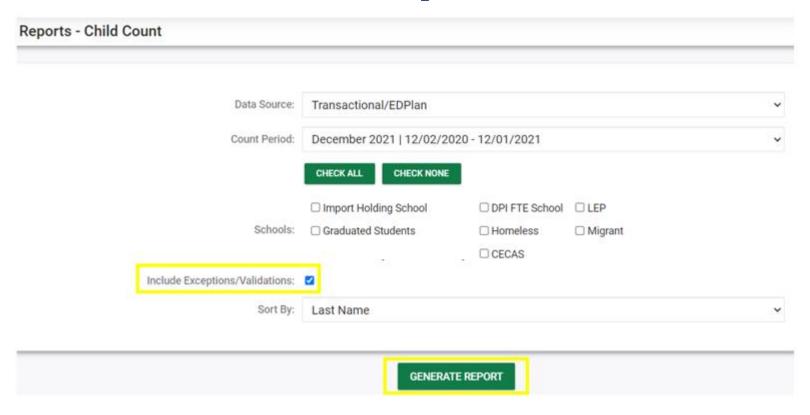

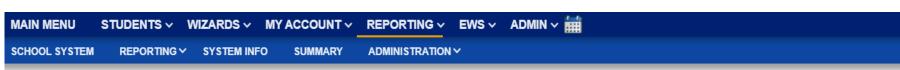

Your report is number 6 in line for generation.

An e-mail will be sent to 'khalilah.ofarrow@dpi.nc.gov' when it is complete.

When the report has successfully generated, you will find it in either the Saved System Reports section at the bottom of the Reports Page or on the My Reports Page.

The email will provide you with details.

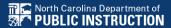

### **Child Count Report**

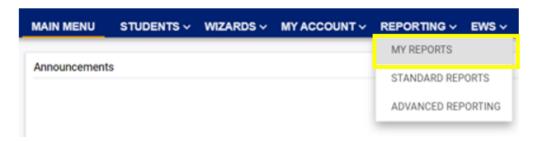

#### Reports

| Report                           | <u>Date Created</u> | <u>Created By</u>         |
|----------------------------------|---------------------|---------------------------|
| Compliance by Case Manager (xls) |                     |                           |
| Child Count                      | 11/01/2021          | Khalilah Sabreen O'Farrow |

| 4  | 1      | 2                          | 3             | 4         | 5       | 6         | 7          | 8          | 9           | 10       | 11       | 12                             | 13          | 14   | 15        | 16    |
|----|--------|----------------------------|---------------|-----------|---------|-----------|------------|------------|-------------|----------|----------|--------------------------------|-------------|------|-----------|-------|
|    |        |                            |               | LastName, | Middle  |           | Is         | Potential  | School Code | Grade is | PK Grade | Developmental<br>Delay Age Not |             |      |           |       |
| 1  | Region | District                   | School        | FirstName | Initial | StudentID | Duplicated | Duplicates | is Blank    | Blank    | Check    | Appropriate                    | Appropriate | Race | StudentID | IsLEP |
| 2  | ECATS  | ECATS                      | ECATS Academy | ABC, DEF  | Α       | 1234000   |            |            |             |          |          |                                |             |      |           |       |
| 3  | ECATS  | ECATS                      | ECATS Academy | GHI, JKL  | В       | 5678000   |            |            |             |          |          |                                |             |      |           |       |
| 4  |        |                            |               |           |         |           |            |            |             |          |          |                                |             |      |           |       |
| 25 |        |                            |               |           |         |           |            |            |             |          |          |                                |             |      |           |       |
|    | ( )    | Child Count Exceptions (+) |               |           |         |           |            |            |             |          |          | 1                              |             |      |           |       |

- Potential Duplicates
  - √ This is a warning; no action is needed
- Setting Age Not Appropriate
  - √ This is a warning; no action is needed
- Is Duplicated
  - ✓ PSU in which the student is enrolled as of December 1<sup>st</sup> includes the student in their Child Count
  - ✓ PSU in which the student is not enrolled as of December 1<sup>st</sup> excludes the student from their Child Count
- PK Grade Check
  - ✓ Student under age 5 and enrolled in Kindergarten
  - ✓ Student over age 5 and enrolled in Pre-Kindergarten
  - √ Verify student grade and update in PowerSchool

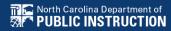

- Developmental Delay Age Not Appropriate
  - ✓ Error occurs when student is age 8 or older and still has DD selected as the primary disability
  - ✓ Student must have a finalized Eligibility Determination with new primary disability on or before December 1<sup>st</sup>
  - ✓ Check the time stamp of the finalized Eligibility
    Determination with the updated primary disability and
    the time stamp of the Annual Review/Addendum IEP

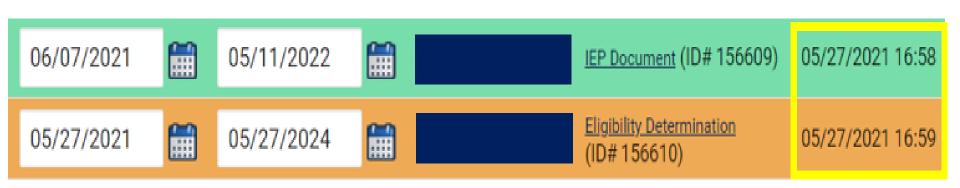

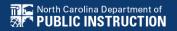

Developmental Delay Age Not Appropriate

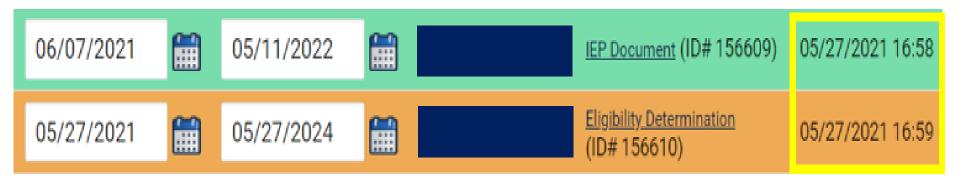

- ✓ If the Eligibility Determination with the new disability was finalized after the IEP...
  - □ Finalize a new IEP with the same information from the IEP created with the Eligibility Determination. **Note:** The new IEP will display the new primary disability.
  - □ Delete the IEP that was finalized prior to finalizing the Eligibility Determination.

### Reminder: Student Level Report View

 After correcting data in the student record, also update the Student Level Report View to clear the error from the report

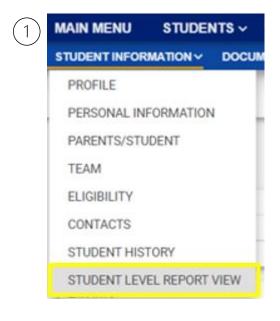

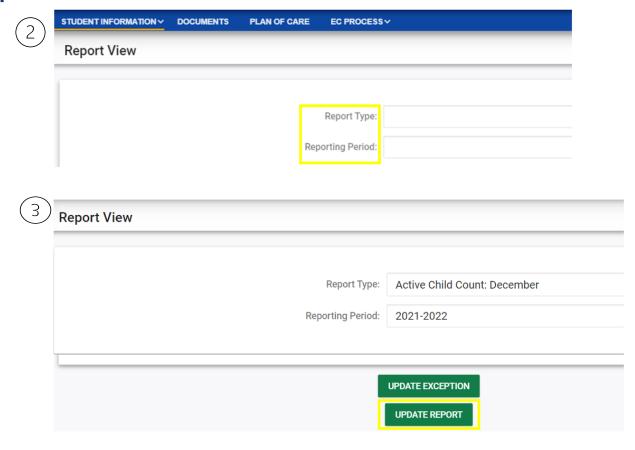

- Developmental Delay Age Not Appropriate
  - ✓ If no new Eligibility Determination was completed to update the student's primary disability from Developmental Delay...
    - □ Exclude the student from child count
    - □ Update the Student Level Report View

### Steps to exclude student record

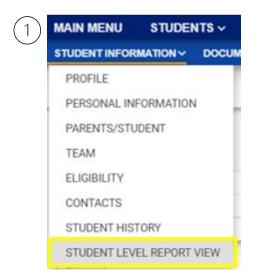

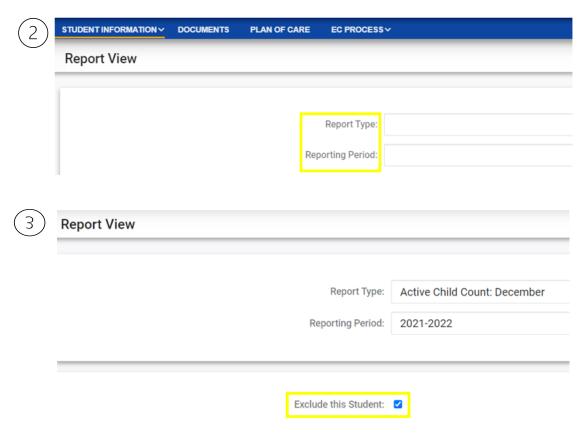

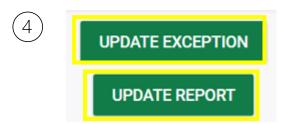

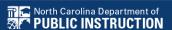

# Child Count Report: Missing Students Things to check on the Student History screen

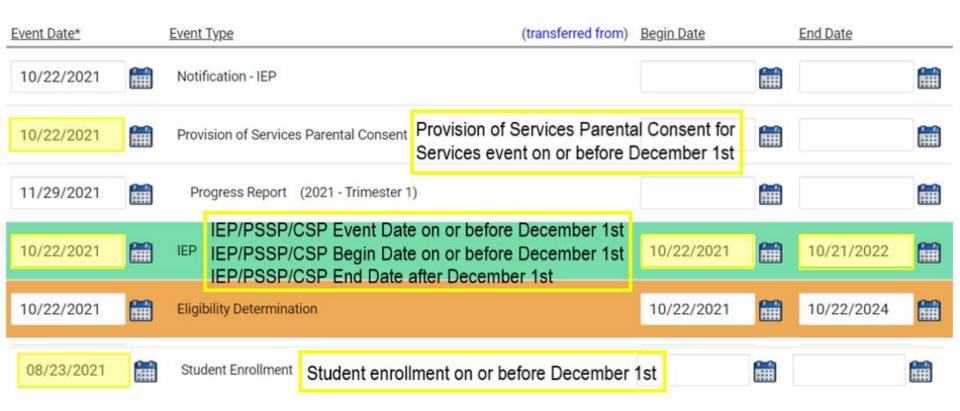

### Indicator 7 Tips

**Preschool Outcomes** 

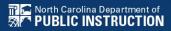

#### **Preparing for Indicator 7**

Indicator 7 Report: Things to check in the student record

- □ Charter Schools should also review Indicator 7 report (kindergarten student transfers w/ COSF data)
- ☐Student is between age 3 and less than 6 as of the COSF Exit Date.
- □Student received EC services in PreK for at least 6 months. \*\*\*At least 6 months of services from Active in Pre-k services start date and Active in Pre-k services completion date.
- □Student has Exit COSF event between the Begin Date and End Date (7/1 6/30) of the reporting period.
- ☐Student Level Report View displays all three OSEP Total Outcome ratings

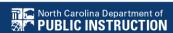

### Preparing for Indicator 7 Student Level Report View

COSF Entry Date: 2019-02-04 00:00:00.0000000

Entry Outcome 1: 5

Entry Outcome 2: 4

Entry Outcome 3: 5

COSF Exit Date: 2021-05-27 00:00:00.0000000

Exit Outcome 1: 5

Progress 1: 0

Exit Outcome 2: 5

Progress 2: 1

Exit Outcome 3: 6

Progress 3: 1

OSEPTotalOutcome 1:

OSEPTotalOutcome 2: c

OSEPTotalOutcome 3: d

COSF Months of Service: 27

Active in PK Services Start Date: 2019-02-04 00:00:00.0000000

Completion in PK Services Date: 2021-05-27 00:00:00.0000000

- A blank rating by an OSEPTotalOutcome category indicates a discrepancy in the Exit COSF progress rating.
- To resolve the discrepancy in the progress rating, create a new Exit COSF with the corrected information and delete the existing Exit COSF with the incorrect information.

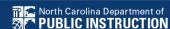

Navigate to the Documents screen. Download a PDF copy of the existing finalized Exit COSF.

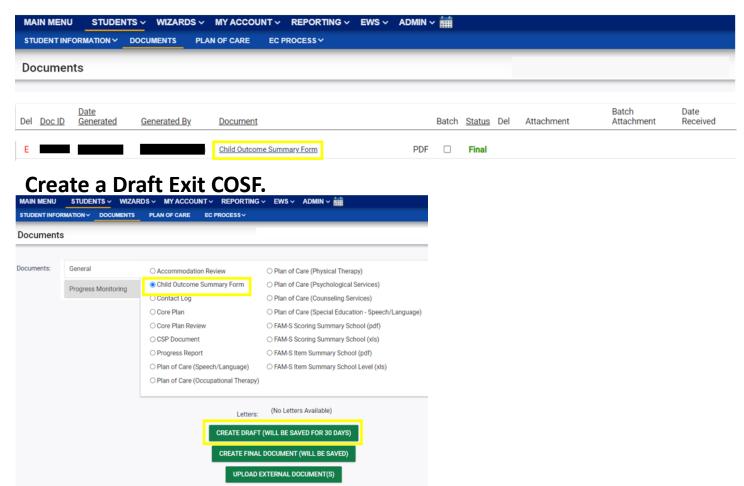

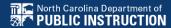

Update the progress response on the Draft Exit COSF along with other required fields for each of the three outcomes. Enter progress details if response is Yes. Then, click Save.

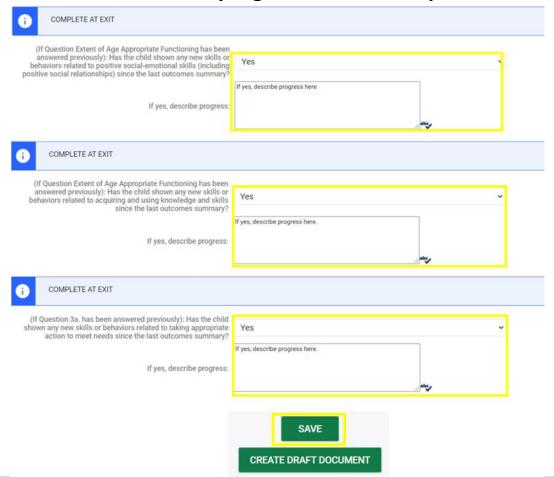

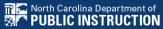

Navigate to the Student History Screen. Select the Exit COSF event. Then, inactivate the Exit COSF.

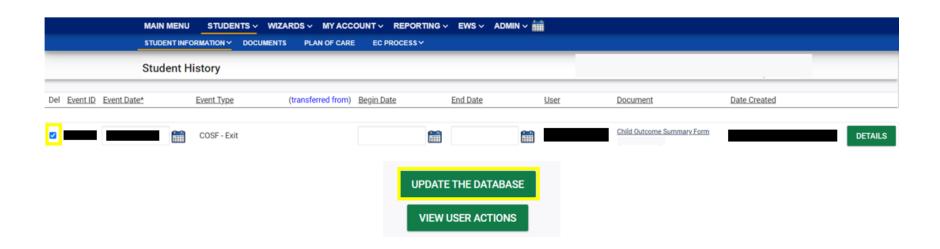

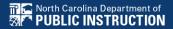

#### Navigate back to Documents. Create Final Exit COSF.

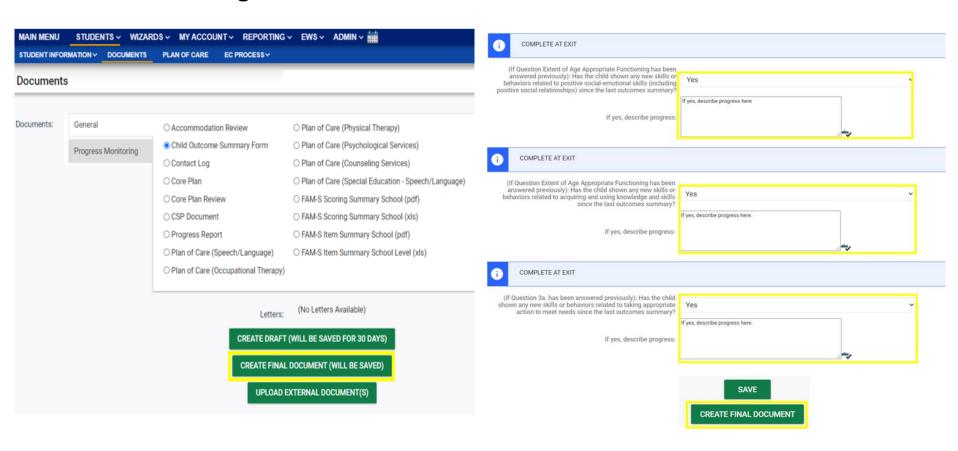

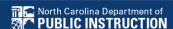

#### **Preparing for Indicator 7**

#### Resource: COS to Progress Categories

https://ectacenter.org/eco/pages/childoutcomes-calc.asp

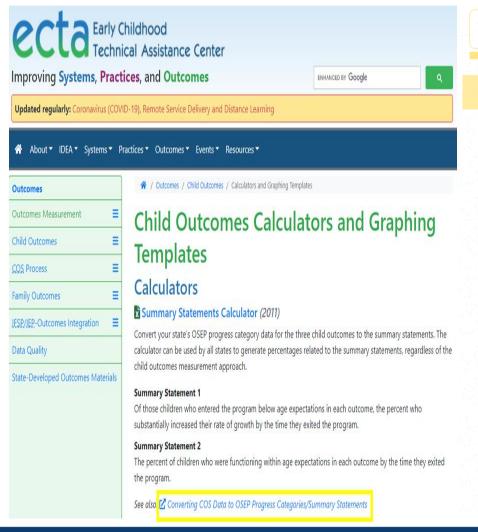

COS to Categories

Categories to Summary Statement 1 Categories to Summary Statement 2

#### COS to Progress Categories

Use the following calculator to convert your COS data to progress categories. In the spaces provided, enter a COS rating of 1 through 7 for Entry and Exit. Then, indicate whether progress was made since entry by selecting "Yes" or "No" and select "Calculate."

Entry Rating (enter 1 through 7) : 5

Exit Rating (enter 1 through 7) : 5

Progress made since Entry : O Yes No

OSEP Category :

Impossible

Sometimes providers mistakenly answer the progress question "No" for a child who has the same rating of entry and exit. The progress question refers to the acquisition of any new skills. Children who maintain a rating of 2 or higher over time are acquiring new skills to be able to keep the same rating because what is expected of older children developmentally is more than what is expected of younger children.

### **Exit Count Tips**

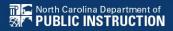

# Preparing for Exit Count Things to check in the student record

- □Student has Exit School System event between the Begin Date and End Date (7/1 6/30) of the reporting period.
- □Student must be exited on the End Date of the reporting period (6/30) in all of North Carolina
- □Student has one of the following Special Ed exit events on the Student History screen:
  - ✓ Non-Eligibility Event (not initial)
  - ✓ Parent Revocation of Service Event (not initial)
  - ✓ Parent Consent Denial Event (not initial)
  - ✓ Reached Maximum Age
- ☐Student must have a current IEP that does not expire prior to the exit date

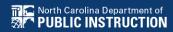

### Preparing for Exit Count Exit Count Report: Common Exceptions

- Setting The Student's age is invalid for the Primary Educational Setting
  - ➤ This is a warning; no action needed
- Exit Reason Blank
  - Document modified exit reason
- Is Duplicated
  - LEA with most recent exit date within reporting period includes student in Exit Count
  - LEA with older exit date within reporting period excludes student from Exit Count
- Exit Reason Not Appropriate for Age
  - >Update the modified exit reason
  - ➤There should be no students under age 16 with exit reason, Dropped Out

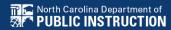

### Preparing for Exit Count Exit Count Report: Common Exceptions

- Exit Reason Blank
- Exit Reason Not Appropriate for Age

| Total Stud   | ents:     |              |            |         |            |          |            |            |
|--------------|-----------|--------------|------------|---------|------------|----------|------------|------------|
| Region       | AgeAsOfCo | IEPStartDate | Exceptiona | Setting | Entitlemer | PlanType | ExitReasor | ExitDate   |
| <b>ECATS</b> | 11        | 3/18/2020    | SI         | REG     | Υ          | IEP      | TR         | 3/15/2021  |
| <b>ECATS</b> | 13        | 4/4/2020     | LD         | REG     | Υ          | IEP      | MV         | 7/6/2020   |
| ECATS        | 16        | 4/10/2020    | LD         | REG     | Υ          | IEP      | MV         | 7/6/2020   |
| ECATS        | 10        | 12/12/2019   | ОН         | RES     | Υ          | IEP      |            | 7/6/2020   |
| ECATS        | 9         | 11/8/2019    | SI         | REG     | Υ          | IEP      |            | 7/6/2020   |
| ECATS        | 14        | 12/17/2020   | ОН         | REG     | Υ          | IEP      | MV         | 3/18/2021  |
| ECATS        | 16        | 5/1/2020     | LD         | REG     | Υ          | IEP      | MV         | 7/6/2020   |
| ECATS        | 10        | 3/20/2021    | LD         | REG     | Υ          | IEP      | DO         | 4/12/2021  |
| ECATS        | 9         | 11/4/2019    | SI         | REG     | Υ          | IEP      | DO         | 10/30/2020 |
| ECATS        | 10        | 4/9/2020     | SI         | REG     | Υ          | IEP      | MV         | 7/6/2020   |
| ECATS        | 7         | 11/18/2019   | DD         | REG     | Υ          | IEP      | TR         | 11/11/2020 |
| ECATS        | 13        | 4/16/2020    | SI         | REG     | Υ          | IEP      |            | 4/15/2021  |

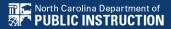

### **Indicator 11 Tips**

**Child Find** 

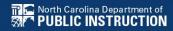

□ If the student transferred to your PSU, with a Referral event that was initiated in the previous PSU, exclude that Referral event from the Student Level Report View.

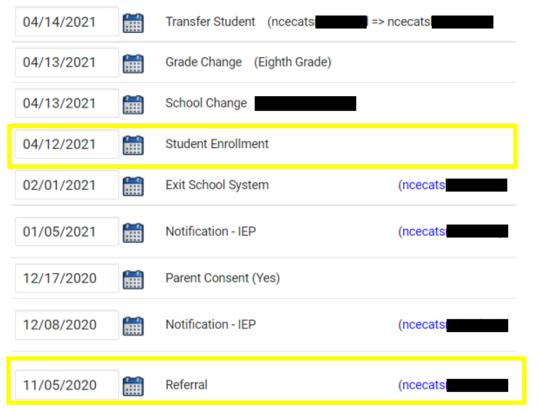

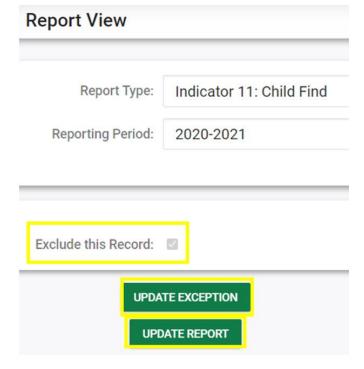

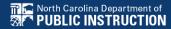

- □EC documents are finalized in the following order:
  - ✓ Referral
  - √ Consent to Evaluate submit response (if applicable)
  - ✓ Eligibility Determination
  - ✓ Initial IEP
  - √ Consent for Services submit response

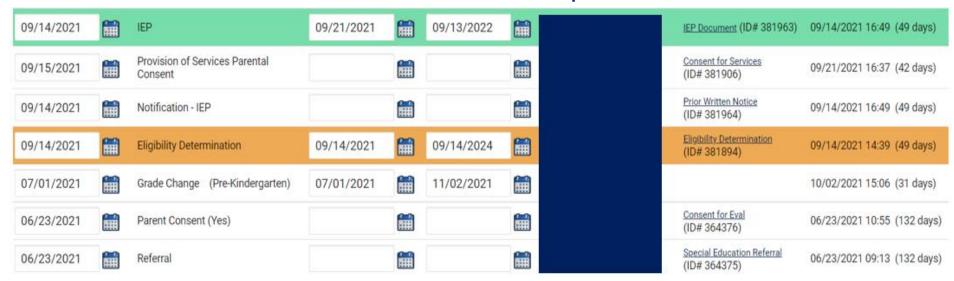

□Upload signed copy of Consent to Evaluate (if applicable) and Consent for Services to Documents

| Documents            |     |       |               |     |                                          |
|----------------------|-----|-------|---------------|-----|------------------------------------------|
| <u>Document</u>      |     | Batch | <u>Status</u> | Del | Attachment                               |
| Consent for Services | PDF |       | Final         |     | Consent for Services 9-3-<br>21          |
| Consent for Eval     | PDF |       | Final         |     | consent for evaluatin,<br>signed 7-10-21 |

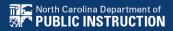

□ Provision of Parental Services Consent event date must be on or after the Initial IEP event date

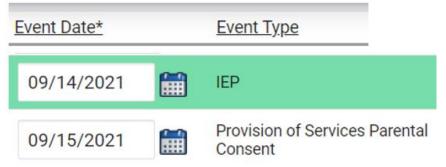

□Non-Eligibility Determination event must follow a Referral event, not Referral Discontinuation event

| 10/14/2020 | <b>=</b> | Non-Eligibility Determination |
|------------|----------|-------------------------------|
| 10/14/2020 |          | Notification - IEP            |
| 09/24/2020 |          | Referral Discontinuation      |

□ A new Referral, not Eligibility Determination, must follow a Parent Consent Denial event

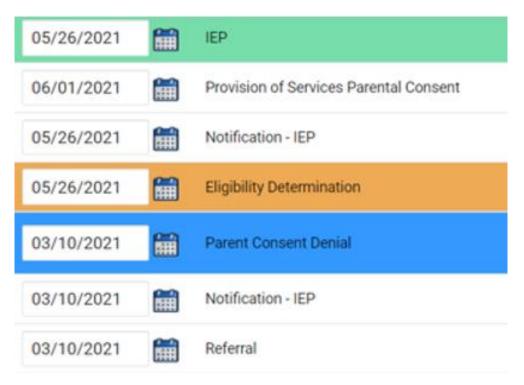

□ Remove the initial placement delay reason from the Data Collection screen if there was no delay

|           |           |            |           |          |          |            |             |          |             |           |             | _         |           |         |             |
|-----------|-----------|------------|-----------|----------|----------|------------|-------------|----------|-------------|-----------|-------------|-----------|-----------|---------|-------------|
| Referral  |           |            | Consent   | Consent  | Consent  |            |             |          | Pvt School  |           | Initial     | Consent   | Consent   |         |             |
| Received  | Referral  | Referred   | to        | to       | to       |            |             |          | Non-        | Initial   | Placement   | for       | for       |         |             |
| by School | Determina | for        | Evaluate  | Evaluate | Evaluate | Evaluation | Eligibility |          | participant | Placement | Delay       | Placement | Placement | # Days  | Subtraction |
| Date      | tion Date | Evaluation | Date      | Purpose  | Given    | Purpose    | Date        | Eligible | Notice Date | Date      | Reason      | Date      | Given     | Delayed | Category    |
| 6/3/2021  | 6/3/2021  | Υ          | 7/13/2021 | INIT     | Yes      | INIT       | 9/1/2021    | Yes      |             | 9/1/2021  | IN05: Other | 9/1/2021  | Yes       | 0       | Eligible    |
|           |           |            |           |          |          |            |             |          |             |           | IN04: Delay |           |           |         |             |
|           |           |            |           |          |          |            |             |          |             |           | in getting  |           |           |         |             |
|           |           |            |           |          |          |            |             |          |             |           | parent      |           |           |         |             |
| 6/10/2021 | 6/22/2021 | Υ          | 6/23/2021 | INIT     | Yes      | INIT       | 8/25/2021   | Yes      |             | 9/7/2021  | consent     | 9/7/2021  | Yes       | 0       | Eligible    |
|           |           |            |           |          |          |            |             |          |             |           | IN04: Delay |           |           |         |             |
|           |           |            |           |          |          |            |             |          |             |           | in getting  |           |           |         |             |
|           |           |            |           |          |          |            |             |          |             |           | parent      |           |           |         |             |
| 6/29/2021 | 7/29/2021 | Υ          | 7/30/2021 | INIT     | Yes      | INIT       | 9/23/2021   | Yes      |             | 9/23/2021 | consent     | 9/24/2021 | Yes       | 0       | Eligible    |

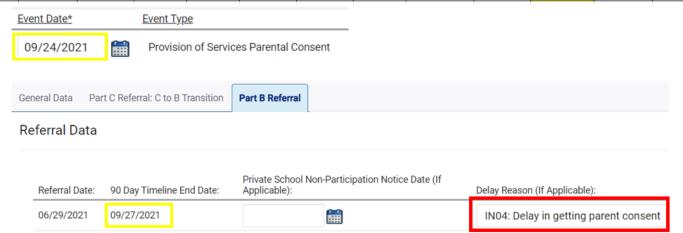

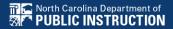

### **Indicator 12 Tips**

Part C to Part B Timely Referral

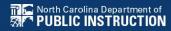

# Preparing for Indicator 12 *Identifying students for Indicator 12*

□Run the Indicator 11 report in ECATS.

□In the Indicator 11 Excel spreadsheet, add a column next to *Date of Birth* and label it, *Age as of Referral* 

Date.

| LEA   | Date Of    | Age as of<br>Referral |       |
|-------|------------|-----------------------|-------|
| Name  | Birth      | Date                  | Grade |
| ECATS | 10/31/2015 |                       | KI    |
| ECATS | 9/6/2015   |                       | KI    |
| ECATS | 5/5/2004   |                       | 11    |
| ECATS | 7/19/2011  |                       | 4     |
| ECATS | 3/26/2015  |                       | 1     |
| ECATS | 9/17/2018  |                       | PK    |
| ECATS | 1/11/2017  |                       | PK    |
| ECATS | 6/2/2016   |                       | KI    |
| ECATS | 6/2/2016   |                       | KI    |
| ECATS | 6/2/2016   |                       | KI    |
| ECATS | 3/11/2015  |                       | 1     |

# Preparing for Indicator 12 *Identifying students for Indicator 12*

□Enter the following formula in the first cell under the header, *Age as of Referral Date*:

or

■Note: This formula calculates in years the difference between the Date of Birth and Referral Received by School

Date

| DAYS  | <b>T</b> | : ×         | =DATED    | IF(RC[-1],RC | [10],"y") |           |
|-------|----------|-------------|-----------|--------------|-----------|-----------|
|       | 2        | 10          | 11        | 15           | 16        | 21        |
|       |          |             |           |              |           | Referral  |
|       |          | Ag          | e as of   |              |           | Received  |
| LEA   | Date     | e Of Re     | ferral    |              | Placement | by School |
| 1 Nan | ne Birtl | h <b>Da</b> | te        | Grade        | Date      | Date      |
| 2 ECA | TS 10/   | 31/2015 RC  | [10],"y") | KI           | 5/26/2021 | 4/12/2021 |

#### **Preparing for Indicator 12** Identifying students for Indicator 12

□ Change the format of the cell contents to Number (if applicable)

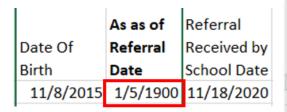

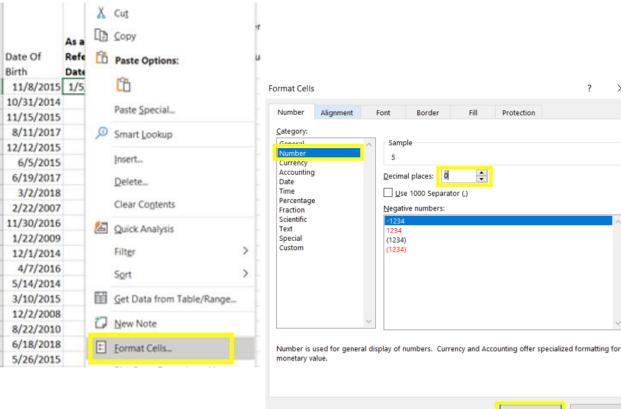

Cancel

Protection

# Preparing for Indicator 12 *Identifying students for Indicator 12*

- □Copy and paste the formula down *Age as of Referral* Date column.
- □Filter Age as of Referral Date column results by Age 2.

|            | As as of |          | Referral | Referral    |             |
|------------|----------|----------|----------|-------------|-------------|
| Date Of    |          | Referral |          | Received by | Determinati |
| Birth      | ¥        | Date 🖫   |          | School Da ▼ | on Date     |
| 3/2/2018   |          | 2        |          | 12/4/2020   | 12/4/2020   |
| 6/18/2018  |          | 2        |          | 3/17/2021   | 3/17/2021   |
| 12/28/2017 |          | 2        |          | 11/6/2020   | 11/6/2020   |
| 6/16/2018  |          | 2        |          | 3/8/2021    | 3/19/2021   |
| 5/23/2018  |          | 2        |          | 3/16/2021   | 4/21/2021   |
| 5/22/2018  |          | 2        |          | 2/5/2021    | 2/5/2021    |
| 3/7/2018   |          | 2        |          | 12/11/2020  | 12/11/2020  |
| 1/23/2018  |          | 2        |          | 10/19/2020  | 10/30/2020  |

☐ This helps to identify students who were referred prior to Age 3 during the selected reporting period.

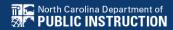

□Upload signed copy of Consent to Evaluate (if applicable) and Consent for Services to Documents

| Documents            |     |       |               |     |                                          |
|----------------------|-----|-------|---------------|-----|------------------------------------------|
| <u>Document</u>      |     | Batch | <u>Status</u> | Del | Attachment                               |
| Consent for Services | PDF |       | Final         |     | Consent for Services 9-3-<br>21          |
| Consent for Eval     | PDF |       | Final         |     | consent for evaluatin,<br>signed 7-10-21 |

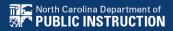

# Other Reminders & Tips

**ECATS** 

#### **ECATS Data Managers Contact Directory**

Update the Contact Directory with any corrections and/or additions.

https://docs.google.com/document/d/1tQFdgbqV 1kqhMXN9PIGR38JrYbvR8UuZ/edit?usp=sharin g&ouid=100162846075394212010&rtpof=true&s d=true

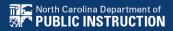

# **ECATS** website: Federal Reporting Office Hours

Access previous PowerPoints and session recordings from the ECATS website at <a href="https://www.dpi.nc.gov/districts-schools/classroom-resources/exceptional-children/every-child-accountability-tracking-system-ecats/reporting/federal-reporting-office-hours">https://www.dpi.nc.gov/districts-schools/classroom-resources/exceptional-children/every-child-accountability-tracking-system-ecats/reporting/federal-reporting-office-hours</a>

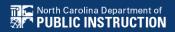

# **ECATS** website: Federal Reporting Office Hours

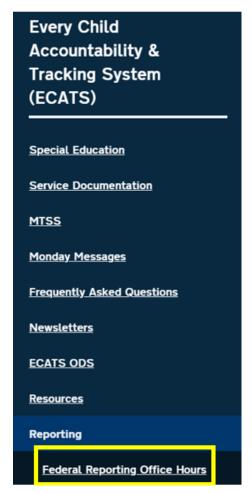

NC DPI » Districts & Schools » Classroom Resources » Exceptional Children » Every Child Accountability & Tracking System (ECATS) » Reporting

» Federal Reporting Office Hours

#### Federal Reporting Office Hours

Reporting

Federal Reporting Office
Hours

This is the archive of Federal Reporting Office Hour sessions. Because this is an archive, please note that some website links may change.

#### Frequently Asked Questions

FAQs

#### 2021

Federal Reporting Office Hours FAQs

#### August

- · Welcome to the Federal Data Q&A August 2021
- <u>Federal Reporting Hours AM Session 8.4.21</u> □ password Nnz4d8ju
   Transcript
- <u>Federal Reporting Hours PM Session 8.4.2</u> 

  ☐ 1 password rPyNvtH2
   Transcript